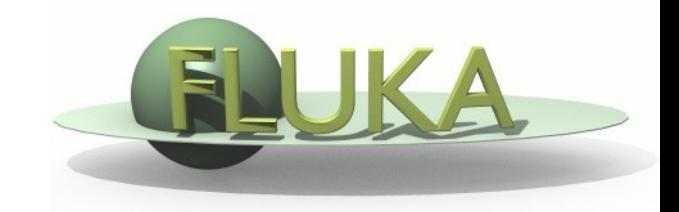

### flair for FLUKA + geometry editor

[Vasilis.Vlachoudis@cern.ch](mailto:Vasilis.Vlachoudis@cern.ch)

FLUKA Meeting 13-14.12.2010

## What's new in Version 0.9.1

- Reworked Undo/Redo and refreshing of windows when the change is performed from a different window
- 2D frames for editing
- Work for #include support **Geometry Viewer**
- **•** Enhanced Interface
- **More robust floating point operations**
- Layers introduction and late-drawing (sub-thread):
	- Lattice's and Voxels
	- **Colors-plots for various input parameters (BIASING, CUT's...)**
	- **Background Image aligned with the view**
	- USRBIN cuts in 2D & 3D
	- 3D raytracing
	- **Colorband scale**
- Automatic definition of zone description
- Display of zones
- Image exporting (.png, .jpg, .gif..., and .dxf)

# Floating point operations

- Check for equality  $|x-x_{ref}|$  < acc is often problematic
	- What *accuracy* to choose if x is a result of a complex operation?
- Geometry viewer has to solve many Cubic and Quartic equations, 3x3 & 4x4 determinants as well use trigonometric and hyperbolic functions
	- $\rightarrow$  prone to many numerical precision problems

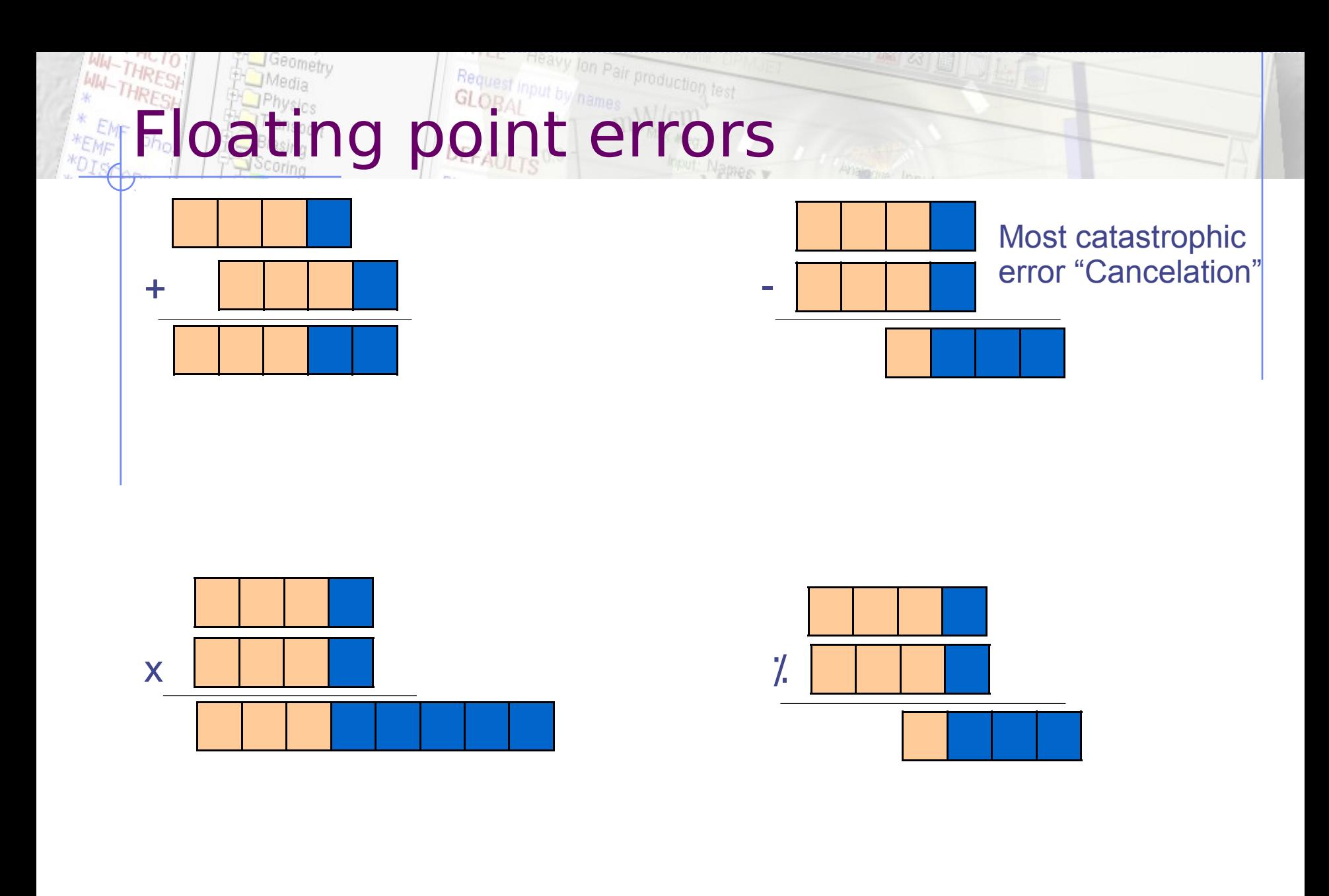

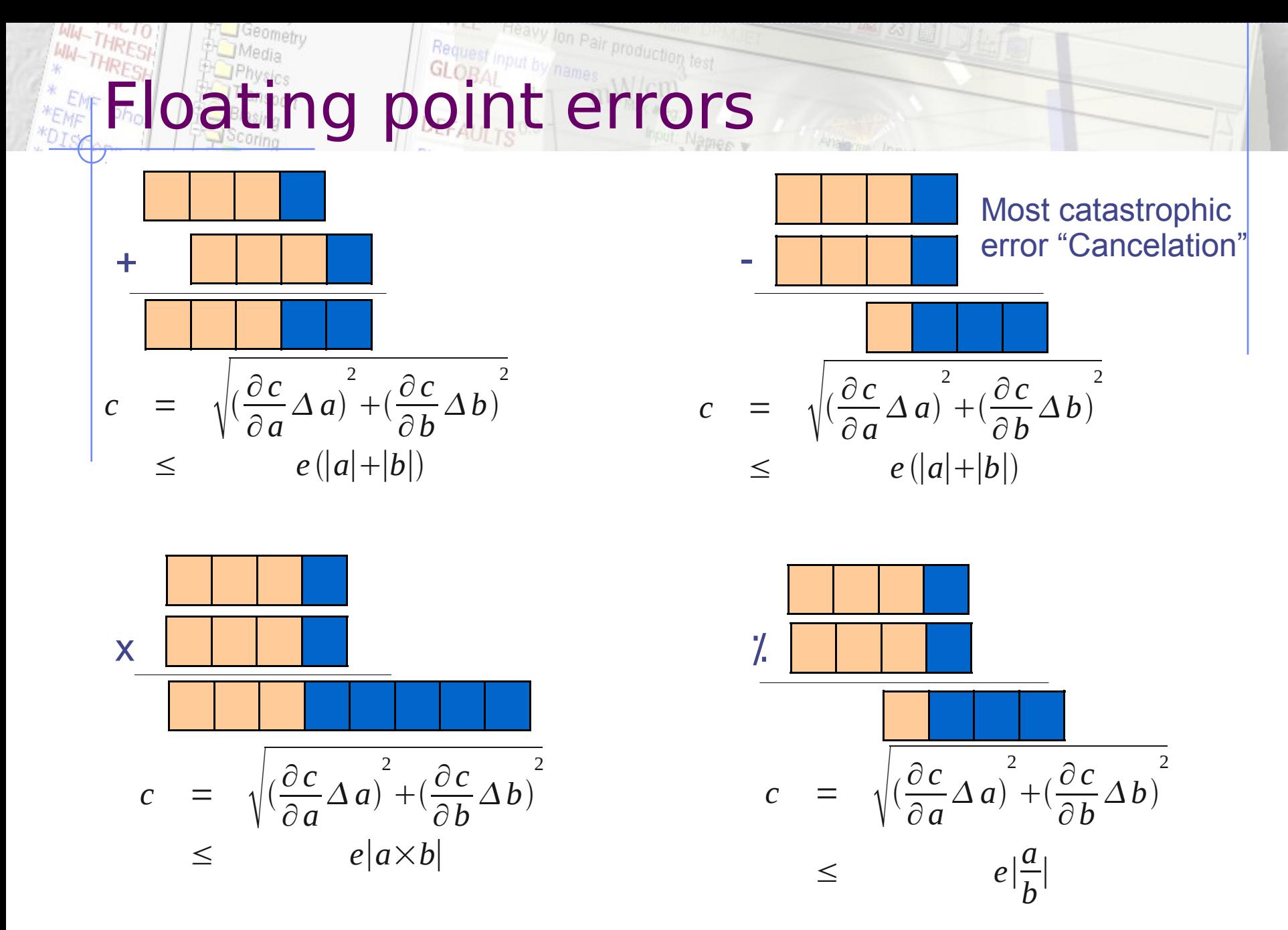

Assuming that ∆a=e|a|

Vasilis.Vlachoudis@cern.ch 5

# Floating point operations

- Check for equality  $|x-x_{ref}|$  < acc is often problematic
	- What *accuracy* to choose if x is a result of a complex operation?
- Geometry viewer has to solve many Cubic and Quartic equations, 3x3 & 4x4 determinants as well use trigonometric and hyperbolic functions
	- $\rightarrow$  prone to many numerical precision problems

#### **Solution:**

- The precision loss follows closely the error propagation laws
- However trying always to keep the power of the numbers to minimum e.g
	- $x^2-y^2 = (x+y)(x-y)$
	- $a^2 + a^*b + c = a(a+b) + c$

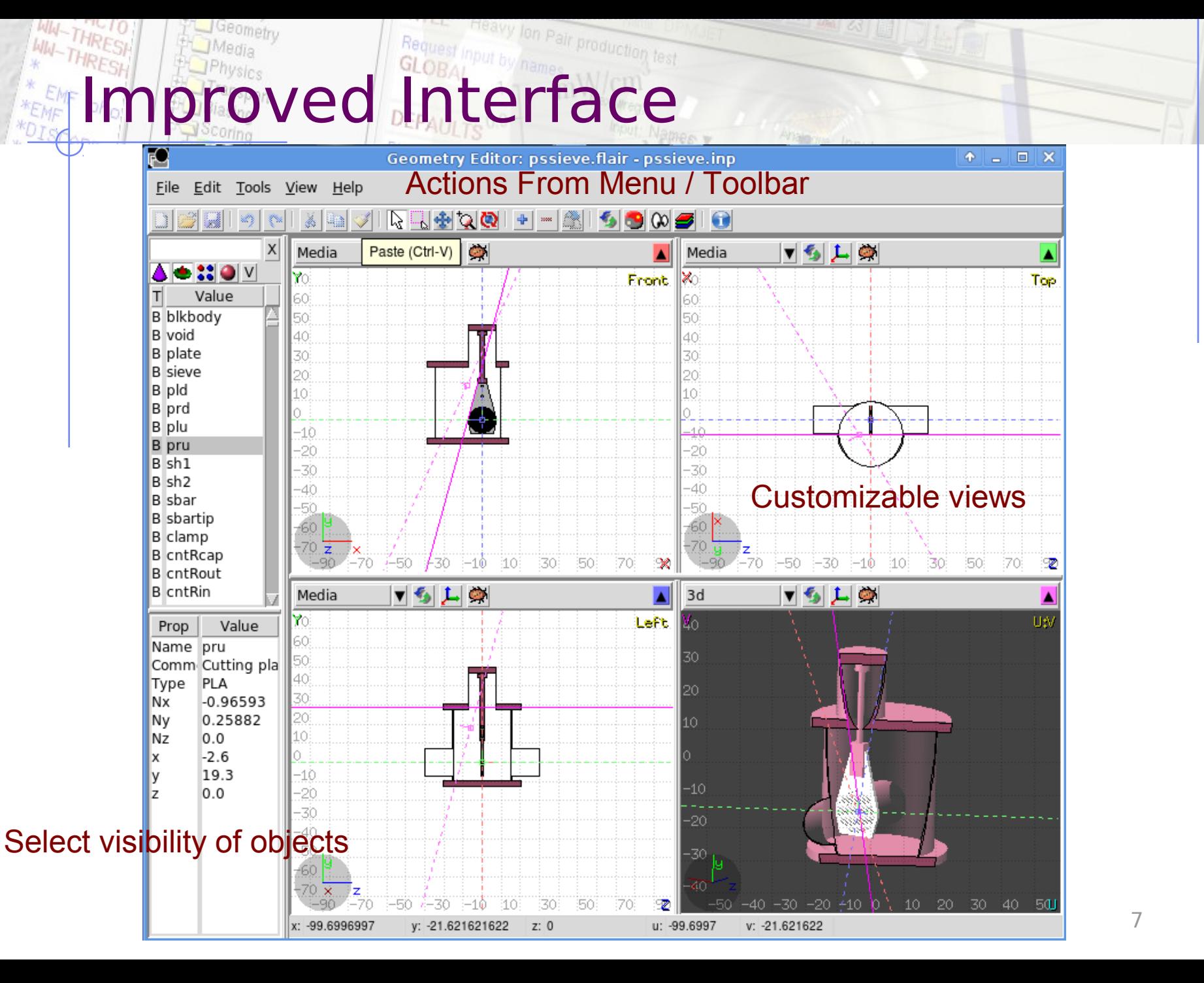

### The Heavy Jon Pair production test Easy zone definition

- Select the bodies that compose your region.
- Select the "zone" tool and click somewhere in the region
- The program displays the zone description and copies it to the clipboard

```
xi = 222
```

```
yi= 187
```

```
u= -0.79371617357001956
```

```
v= -0.48647120315581849
```

```
x= 1.7772256033139977
```

```
y = 0.0
```
 $\bullet$ 

```
z= 3.2264978751271922
```

```
Zone= +CylMain -Round1 -Zstep1 
+Zstep2
```
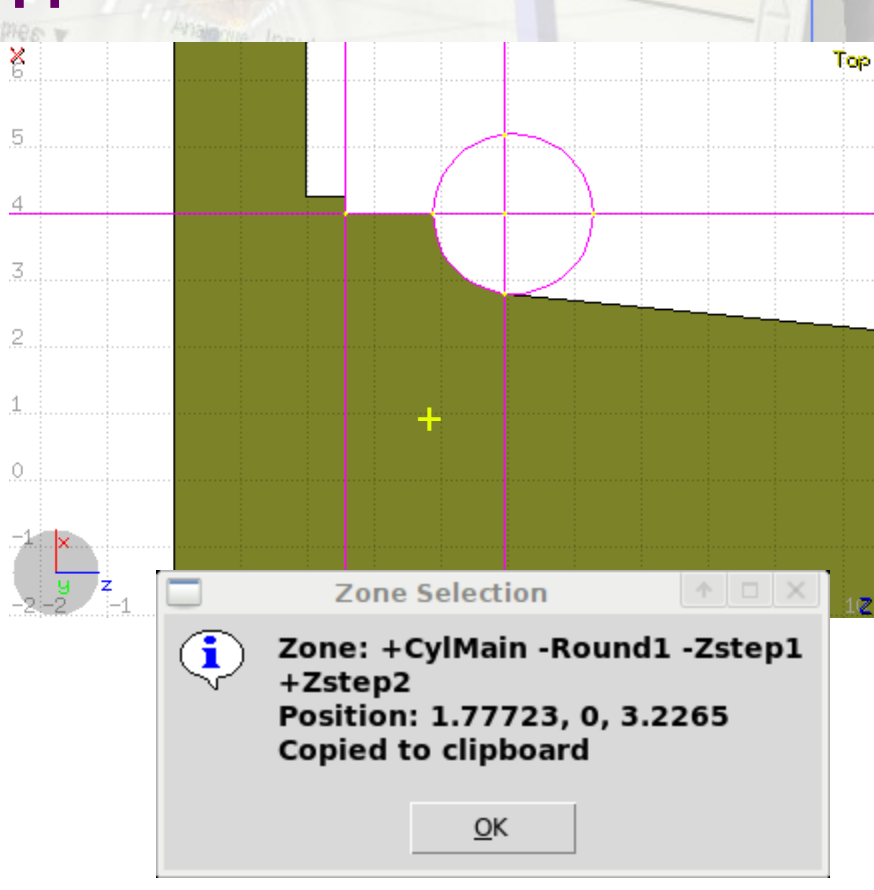

## Projection Selection

- Dialog:
	- **Absolute positioning of origin**
	- **Relative displacement**
	- **Absolute basis selection**
	- **Using Euler angles**
	- Or relative rotation of the viewport
- Using the viewport cut in other windows

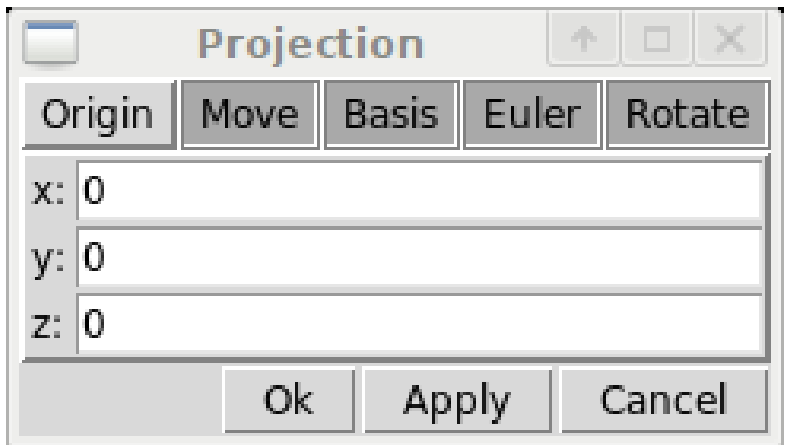

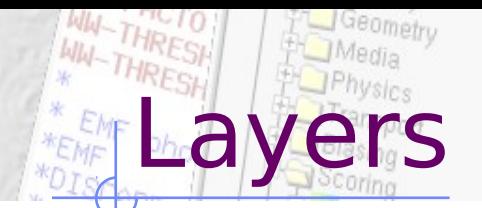

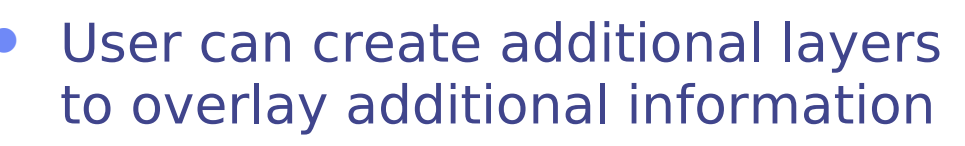

**Heavy lon Pair production test** 

Request input by names

DEFAULTS<sup>0.1</sup>

- Options: general display options
- **Show: Information to be displayed**
- Image: background image
- Beam: information
- Userdump: overlay particle tracks
- Usrbin: display arbitrary cuts of usrbin
- 3D: raytracing image
- Colorband: color scale

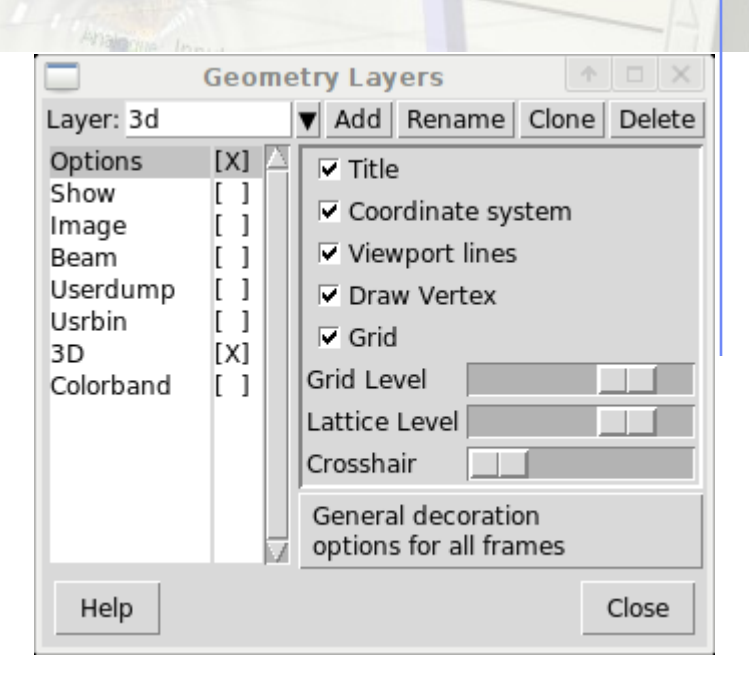

#### Select color to fill the regions:

**LL Heavy lon Pair production test** 

**Region: Random color** 

Show – Layer

- **Material: User selectable**
- **Density: from MATERIAL card**
- **USRBIN: from region-USRBIN**
- **Importance: BIASING what(3)**
- **Splitting: BIASING what(2)**
- Corrfactor-dE/dx: what(1)
- **Corrfactor-other: what(2)**
- $\blacksquare$  Deltaray: what $(1)$
- **E** e-Production: **EMECUT**
- e-Transport: EMFCUT
- g-Production: EMFCUT
- g-Transport: EMFCUT
- Region labels
- Lattices
- Voxel
- **ROTDEFI**

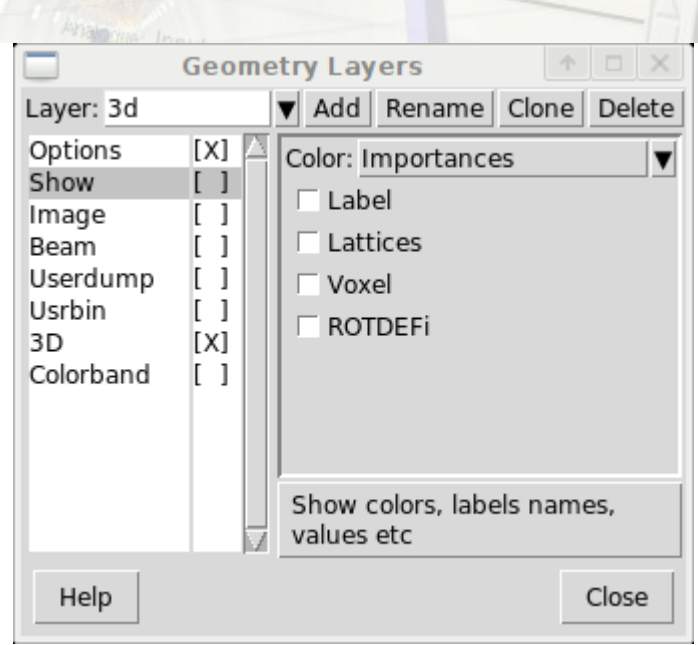

 "Calibrate" an image to be used as a background to the current viewport.

Request

LL Heavy lon Pair production test

Image - Layer

Useful to check for errors in geometry

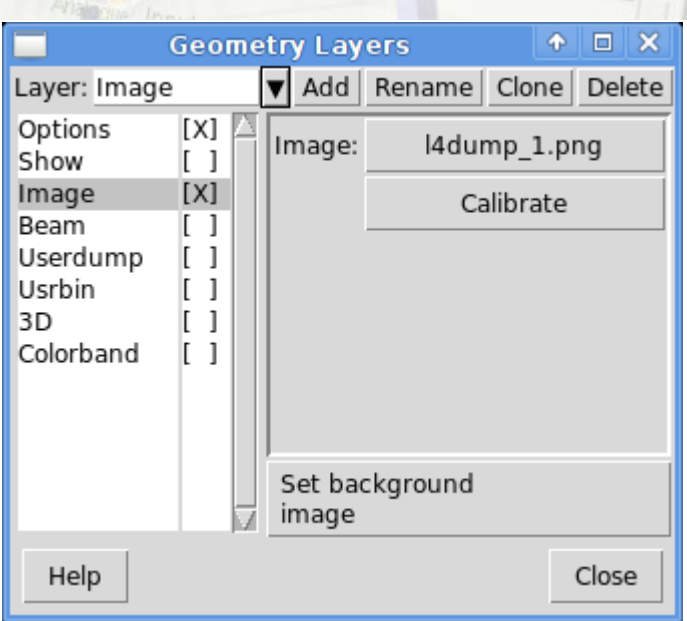

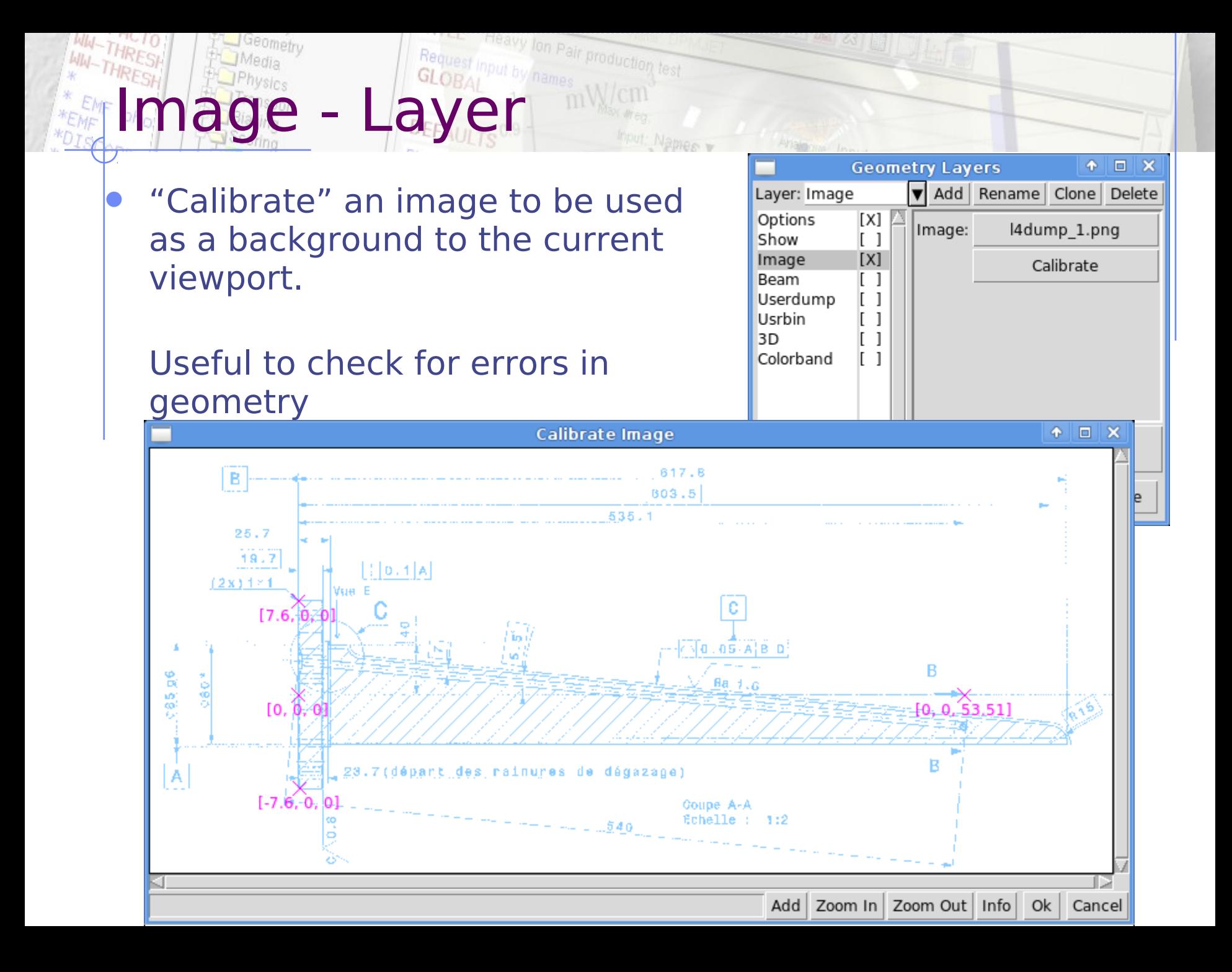

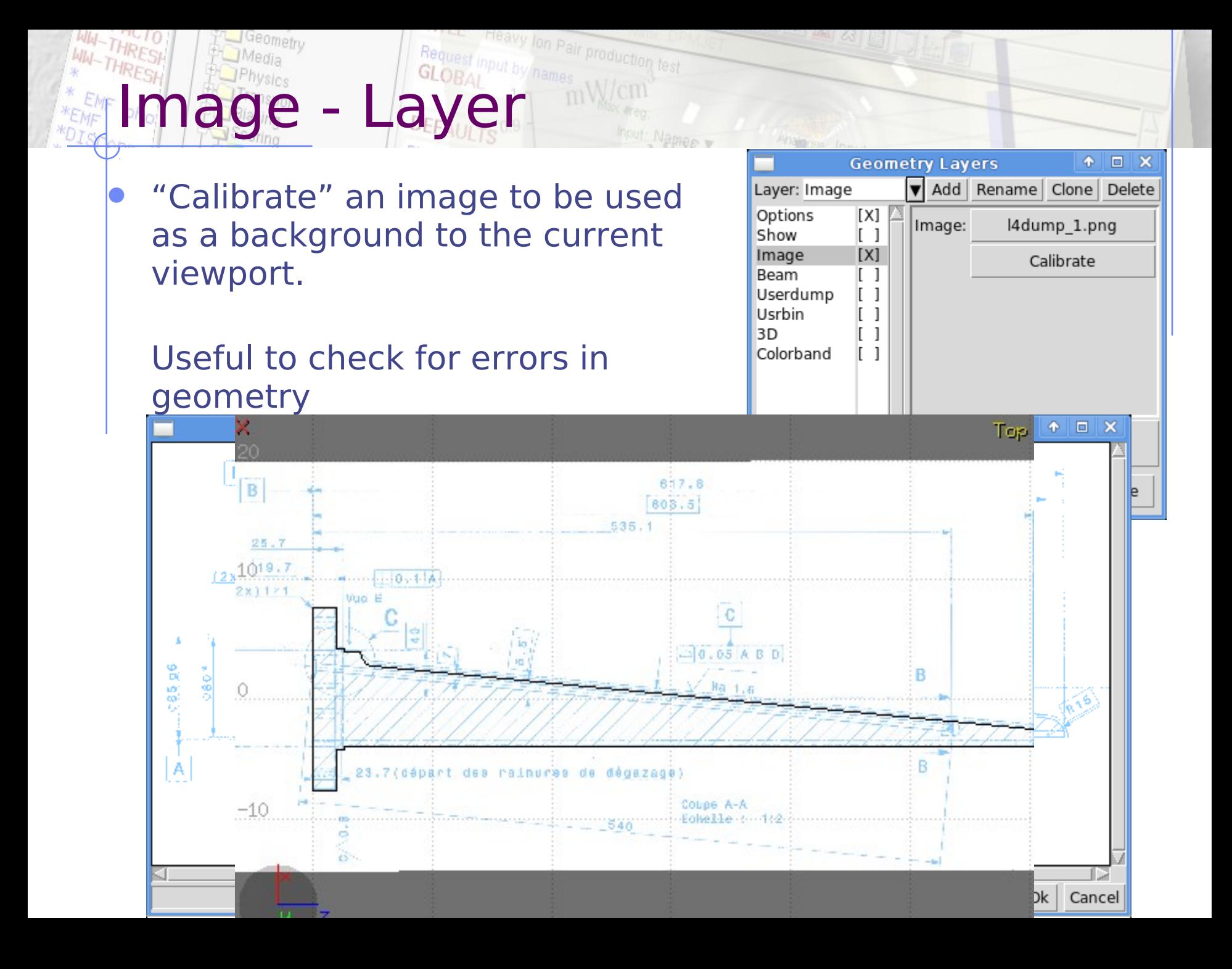

### The Heavy Jon Pair production test USRBIN - Layer

- Import a USRBIN file and display arbitrary cuts of the selected detector.
- Normalization and rotation can be applied
- Can be coupled with the Colorband and also the 3D display

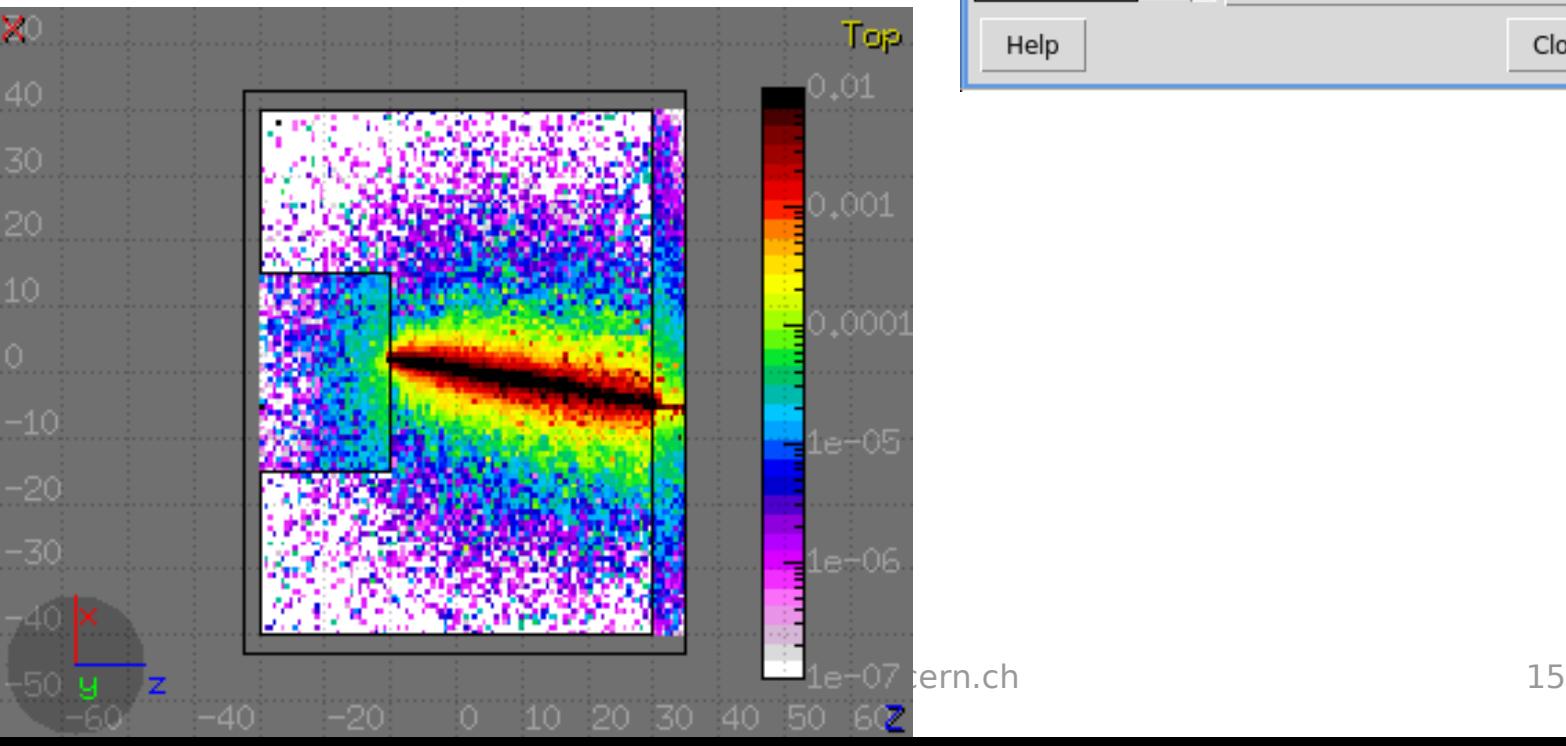

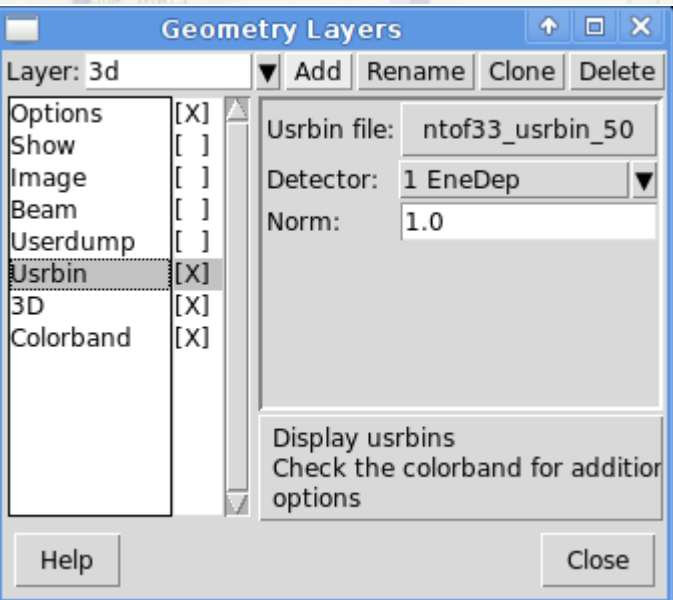

#### Fast 3D display with raytracing on viewports

"Orthographic" or "Perspective"

Thedia<br>
The port of CLOBAL<br>
T<sup>Dias</sup> Port **of CLOBAL** 

- Treat as transparent objects with density lower than a certain value
- User defined aperture
- For the moment there are 3 fixed lights, will be user-defined in the

future

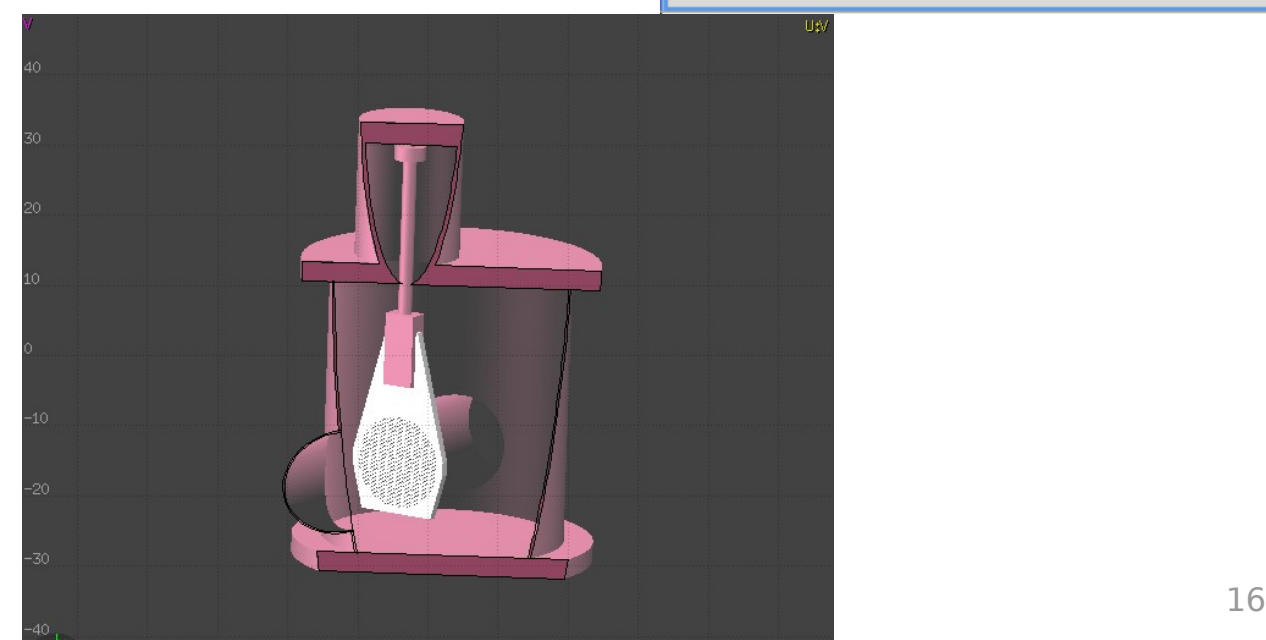

**Heavy** lon Pair production test

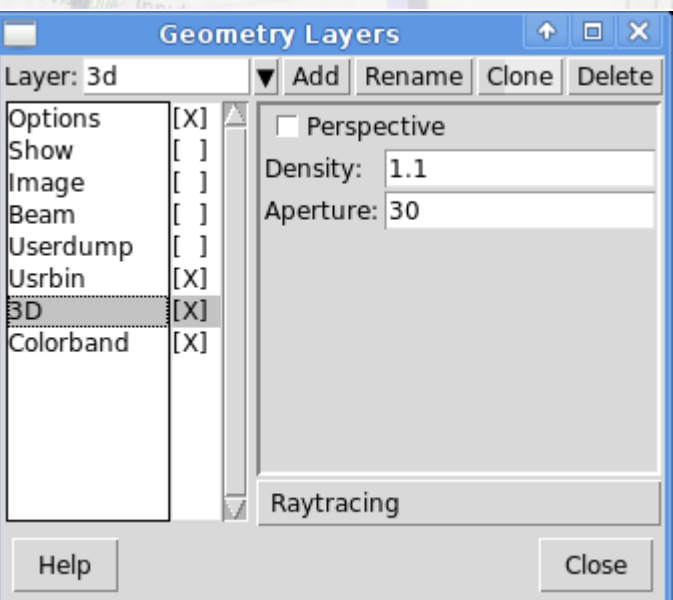

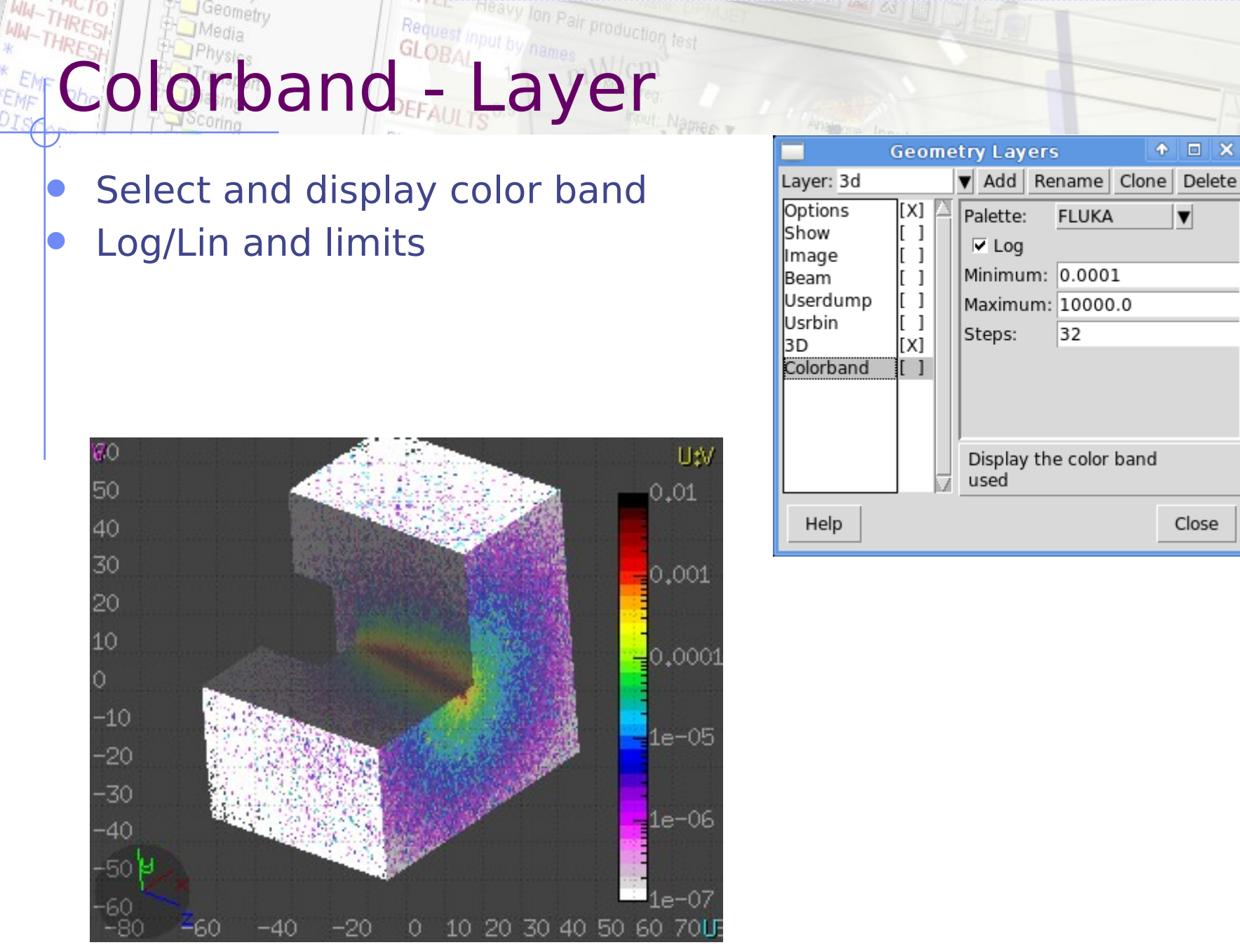

Vasilis.Vlachoudis@cern.ch 17

### Plotting engine

Geometry engine operates reasonably

Status & Future

- Quite robust for debugging geometries
- Could be further optimized (factor x2)

#### Interface

- A lot of work for a user friendly interface
- Editing of bodies / regions / transformations should be added